## **Как подключить уведомления из Электронного журнала**

**на электронную почту**, **телефон**.

## 1. Войдите в **Электронный журнал**.

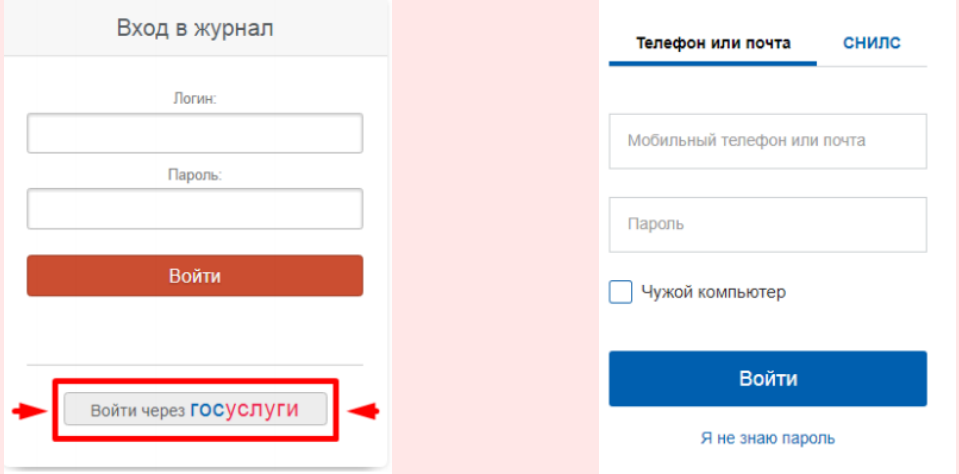

## 2. Откройте вкладку **Профиль**.

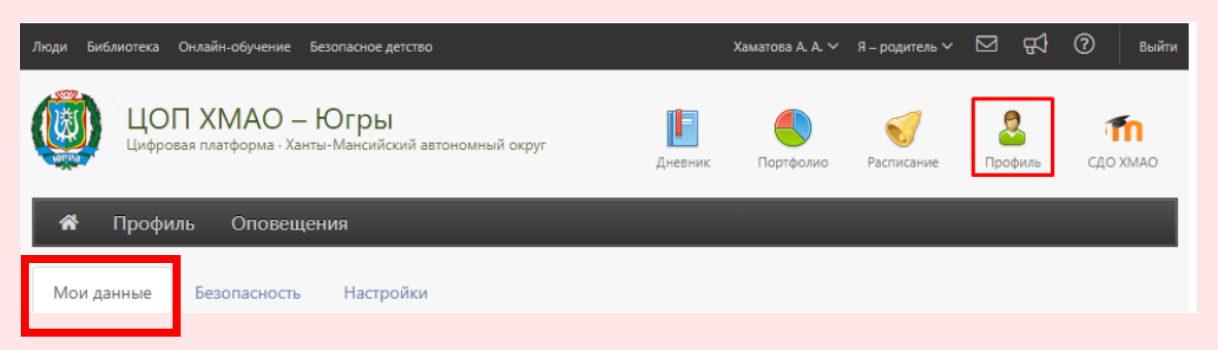

3. Далее на вкладке **Мои данные** внесите адрес вашей электронной почты и номер телефона.

4. Поставьте галочку, если вы хотите, чтобы на вашу электронную почту дублировались сообщения из Электронного журнала.

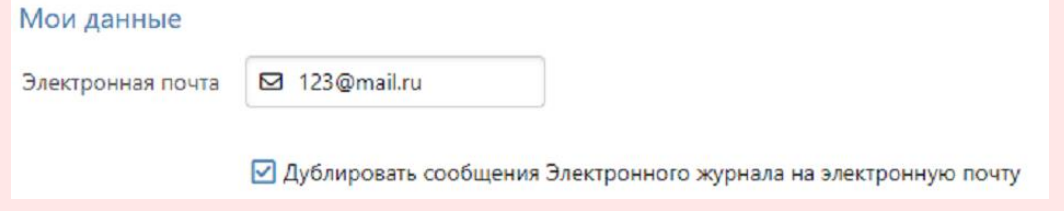

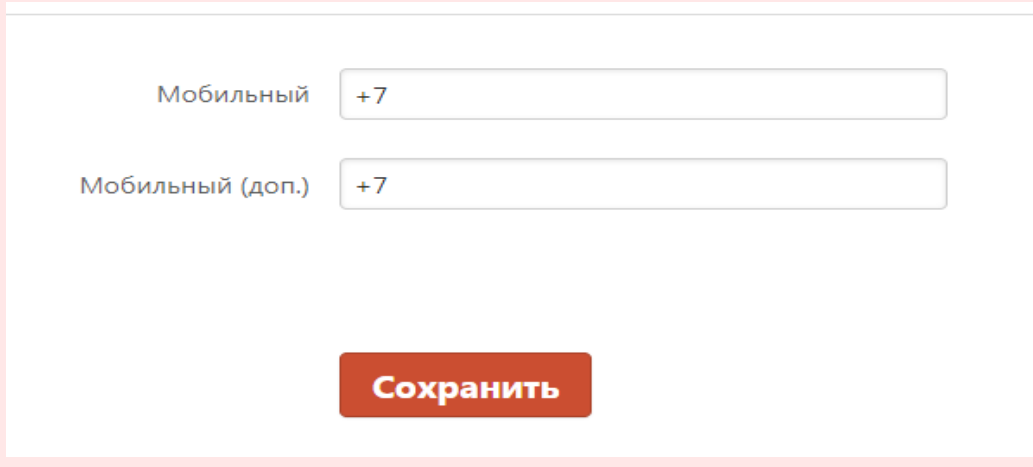

5. Далее надо перейти в раздел **Оповещения.**

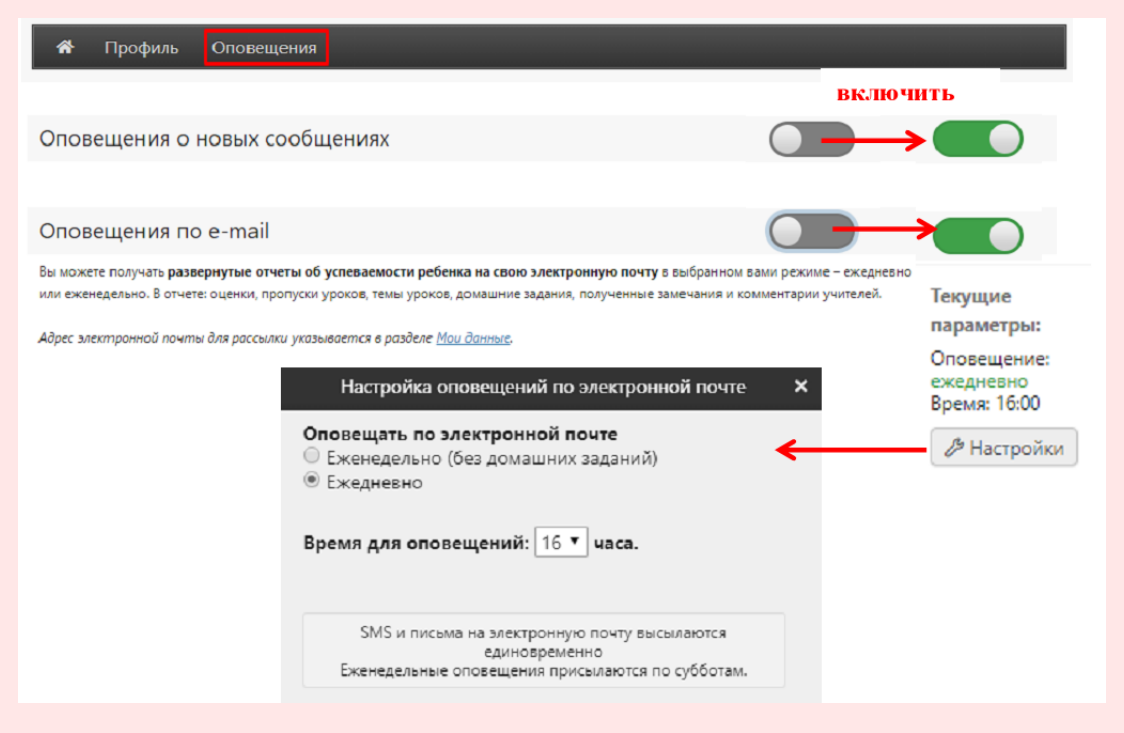

Выберите удобный Вам режим доставки оповещений (еженедельно или ежедневно).